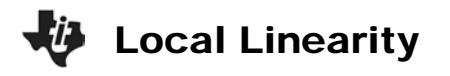

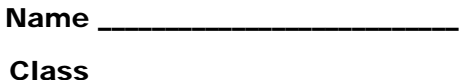

## **Problem 1 – Draw A Tangent Line by Hand**

On the graph to the right, draw a  $\mathbf{u}$ line tangent to  $y = x^2$  in the first quadrant. • Approximate the slope of the line. Show your work. 1 • Write the equation of your line.

## **Problem 2 – Draw and Explore Tangent Line with Technology**

Press  $[ON]$ . Go to  $[Y=]$  by pressing  $\bigcirc$   $[FI]$ . Turn off all function by either using  $[FA]$  to uncheck the functions or select **F1:Tools > 8:Clear Functions**. After  $y1 = \text{press } \boxed{\text{X}} \boxed{\text{2}}$ .

Use the standard window by selecting **F2:Zoom > 6:ZoomStd**.

To draw a tangent line on the graph in the first quadrant use **F5:Math > A:Tangent**. Type in an *x*-value between 0 and 3.1. The tangent line and its equation now appear. Press  $\boxed{\bullet}$  [F1] and enter this function in **y2=**.

Let's zoom in and observe the behavior. Press **F2:Zoom > 2:ZoomIn**. Move the cursor near the point of tangency a nd press . Zoom in again by pressing **F2:Zoom > 2:ZoomIn** and **ENTER**. Repeat the process of zooming in on the point of tangency a few more times to observe what happens.

- Write your observation of how your tangent line and the graph **y1(***x***)=***x***<sup>2</sup>** compare when examined close up?
- **Conjecture** Will this type of behavior occur for all other functions? Explain your reasoning.

(You may want to try it for another function. You can choose your own or try  $y = sin(x)$ .)

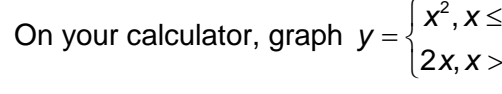

small enough interval.

Local Linearity

<sup>2</sup>,  $x \le 2$  $2x, x > 2$ in **y1** using the command **when(**.

Press  $\overline{CATALOG}$ , find **when(** quickly by pressing  $\boxed{alpha}$ . Note the formatting hints provided at the bottom of the catalog screen. Press **ENTER**.

**Problem 3 – Graph a piecewise function to explore local linearity**

*x x*

 $\left\{ 2x,x\right\}$ 

This 2-piece piecewise function is entered by pressing *x*  $\boxed{\text{2nd}}\left[\left\langle \cdot\right]\left[\right]\right]\subseteq 2\left[\left\langle \cdot\right]\right]x\left[\cap\right]2\left[\left\langle \cdot\right]\right]2x\left[\cap\right]$  [ENTER].

First observe the graph with the standard window. Then press **F2:Zoom > 6:ZoomStd**.

Discover if all functions have the property of local linearity by zooming in on the point (2, 4). This point is called a cusp. (Recall the **F2:Zoom > 2:ZoomIn** process.)

A function is said to be linear over an interval (i.e. locally linear over a small interval) if the slope is constant. Let's discover if all functions have a constant slope when they are examined in a

• Explain your observations. Use words like "slope" and "local linearity" to explain if, in the neighborhood of (2, 4), the function becomes one straight line.

## **Problem 4 – Graph another piecewise function**

To explore if all piecewise functions lack the property of local linearity, beginning with **Zoom** 

**Standard**, zoom in on (2, 4) of the function 
$$
f(x) = \begin{cases} x^2, & x < 2 \\ 4x - 4, & x \ge 2 \end{cases}
$$

• Does this function appear to be locally linear in the neighborhood of (2, 4)? Compare and contrast this function to the one graphed and explored in Problem 3.

## **Problem 5 – Conclusion**

You know the slope is  $\frac{\Delta y}{\Delta} = \frac{y_2 - y_1}{2}$ 2  $\gamma_1$ *y*  $y_2 - y$  $\frac{\Delta y}{\Delta x} = \frac{y_2 - y_1}{x_2 - x_1}$ . For the function  $f(x)$ , this can be written as  $(x_2) - f(x_1)$ 2  $\frac{1}{1}$ *f*  $f(x_2) - f(x)$  $\frac{\Delta f}{\Delta x} = \frac{f(x_2) - f(x_1)}{x_2 - x_1}$ . If you were finding the slope of function in the interval of a repeatedly zoomed in graph, describe what happens to  $\Delta x = x_2 - x_1$ .

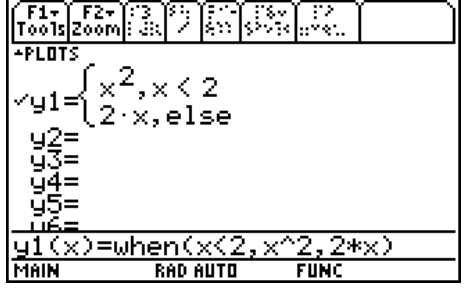